## **KAYIT YENİLEME İŞLEMLERİ Ders Kayıtları**

**• 19 Eylül 2022 -23 Eylül 2022** tarihleri arasında<https://ogr.nku.edu.tr/>sitesinden e- kayıt yenileme (elektronik ders kayıt) işleminizi yapabilirsiniz.

**•** Öğrenim ücretiniz/harcınız varsa aşağıda belirtilen bankalara ödeme yaptıktan sonra e-kayıt yenileme işleminizi yapabilirsiniz. Öğrenim ücretiniz/harcınız yoksa e-kayıt yenileme işleminize devam edebilirsiniz.

**•** E-kayıt yenileme işlemi öğrenci ve danışman tarafından onaylanmalıdır. Aksi taktirde kayıt yenileme (Ders Kaydı) işleminiz gerçekleşmez.

**•** Kayıt yenileme işleminiz tamamlandıktan sonra 26 Eylül – 30 Eylül 2022 tarihleri arasında varsa katkı payı / öğrenim ücreti banka dekontununun birim öğrenci işlerine teslim edilmesi gerekmektedir. Katkı payı / öğrenim ücretiniz yoksa herhangi bir imza ya da evrak teslim etmenize gerek yoktur.

**•** Ders kayıtlarında ders seçimleri ile ilgili sorumluluk öğrencilere aittir.

### **Ders Ekle/Çıkar Mazeretli Kayıtlar**

**• 26 Eylül 2022 – 30 Eylül 2022** tarihleri arasında ders ekle/çıkar işlemi sadece danışman kontrolünde olup [e-üniversite Otomasyon sistemi](https://euniversite.nku.edu.tr/giris.php) üzerinden danışman hocanız ile iletişime geçerek ders ekle-çıkar işlemini yapabilirsiniz. Danışman iletişim bilgileriniz [e-üniversite](https://euniversite.nku.edu.tr/giris.php) otomasyon sistemi üzerinden ulaşabilirsiniz.

**• 23 Eylül 2022** Cuma günü mesai bitimine kadar kaydını yapmayan öğrenciler, Enstitü/Fakülte/Yüksekokul/Meslek Yüksekokullarına geçerli mazeretlerini belirten dilekçe ile başvurusu yapması ve mazeretlerinin kabulu halinde en son **30 Eylül 2022** tarihine kadar sadece [e](https://euniversite.nku.edu.tr/giris.php)[üniversite](https://euniversite.nku.edu.tr/giris.php) otomasyon sistemi üzerinden danışman hocası ile iletişime geçerek mazeretli kayıt yaptırabileceklerdir.

**•** Ders seçimi öğrenci ve danışman tarafından onaylandıktan sonra en son **30 Eylül 2022** tarihine kadar varsa katkı payı / öğrenim ücreti banka dekontununun birim öğrenci işlerine teslim edilmesi gerekmektedir. Katkı payı / öğrenim ücretiniz yoksa herhangi bir imza ya da evrak teslim etmenize gerek yoktur.

**•** Ders kayıtlarında ders seçimleri ile ilgili sorumluluk öğrencilere aittir.

**Not:** 2022 yılı itibari ile gelen yeni öğrencilerin ders kayıt yenileme işlemleri bir defaya mahsus olmak üzere güz döneminde birim öğrenci işleri tarafından otomatik yapılacaktır. 2021-2022 Eğitim Öğretim yılında zorunlu hazırlık sınıfından başarılı olmuş ve isteğe bağlı hazırlık sınıfı okumuş öğrencilerin kayit yenileme işlemleri bir defaya mahsus olmak üzere güz döneminde birim öğrenci işleri tarafından otomatik yapılacaktir.

# **PROGRAMLARA AİT KATKI PAYI / ÖĞRENİM ÜCRETLERİ HAKKINDA BİLGİ**

**•** Öğrenciler varsa katkı payı / öğrenim ücreti yatırmadan kayıt yenileme işlemi yapamaz. Öğrenim ücretiniz/harcınız yoksa e-kayıt yenileme işleminize devam edebilirsiniz.

Katkı payı / öğrenim ücretleri Vakıfbank ATM yada Halkbank Şubelerinden Tekirdağ Namık Kemal Üniversitesi Öğrenci numarası ile ödeyebileceklerdir. [\(Öğrenci numaranızı öğrenmek için](https://ogr.nku.edu.tr/login/ogrencinoSorgula)  [tıklayınız.\)](https://ogr.nku.edu.tr/login/ogrencinoSorgula) *(ödenmesi gereken tutarın yanlış olduğunu düşünüyorsanız ödeme yapmadan [birim](https://euniversite.nku.edu.tr/kullanicidosyalari/1713/files/Akademik%20Birim%20%c3%96%c4%9frenci%20%c4%b0%c5%9fleri%20%c4%b0leti%c5%9fim%20Bilgileri%20site.pdf)  [öğrenci işleri bürosu ile](https://euniversite.nku.edu.tr/kullanicidosyalari/1713/files/Akademik%20Birim%20%c3%96%c4%9frenci%20%c4%b0%c5%9fleri%20%c4%b0leti%c5%9fim%20Bilgileri%20site.pdf) görüşebilirsiniz)*

### **İkinci Üniversite ve Hazırlık Sınıf Tekrarlayan Öğrenciler için Katkı Payı**

• Bir yükseköğretim programına kayıtlı iken ikinci bir yükseköğretim programına kayıt yaptırılması halinde ikinci yükseköğretim programına ait öğrenci katkı payları öğrencilerin kendileri tarafından karşılanır. Bu durumda olan öğrencilerin katkı payı / öğrenim ücretleri ödemeleri gerekecektir.

• Hazırlık sınıf tekrarı yapan öğrencilerin katkı payı / öğrenim ücretini yatırmadan hazırlık sınıfına e-kayıt yenileme işlemi yapamaz.

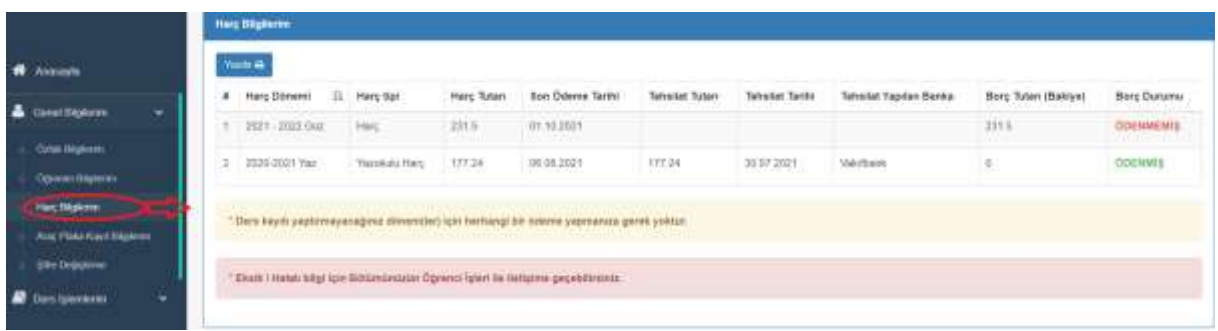

#### **[Harç ücretini öğrenmek için tıklayınız.](https://ogr.nku.edu.tr/)**

#### **Dikkat Edilecek Hususlar;**

- Kayıt yenileme işleminizi yapıp danışman onayladıktan sonra kayıt yenilemenizi kontrol etmek için [\(e-üniversite\)](https://ogr.nku.edu.tr/) Otomasyonunuz girdikten sonra anasayfada Öğrenci Bilgi Kartım kısmında Statü/Durumu: KAYIT YENİLEME) yazdığını kontrol ediniz.
- Öğrencinin kayıtlanması gereken dersler otomasyon üzerinden görülecektir. Ancak öğrencinin alması gerektiği halde otomasyon üzerinde görülmeyen dersler var ise danışman veya [akademik](file:///C:/Users/PC/Downloads/telefon%20tüm%20oidb/Akademik%20Birim%20Öğrenci%20İşleri%20İletişim%20Bilgileri%20site.pdf) birim [öğrenci işleri](file:///C:/Users/PC/Downloads/telefon%20tüm%20oidb/Akademik%20Birim%20Öğrenci%20İşleri%20İletişim%20Bilgileri%20site.pdf) bürosu çalışanları ile iletişime geçilmelidir.
- Öğrenci varsa öğrenim ücretini/harcını yatırmadan kayıt yenileme işlemi yapamaz.
- Ders kayıtlarında ders seçimleri ile ilgili sorumluluk öğrencilere aittir.

### **ÖĞRENCİ DERS KAYIT EKRANI**

**•** Kayıt yenileme işlemleri için <https://euniversite.nku.edu.tr/giris.php> adresine girildiğinde aşağıdaki ekran açılır.

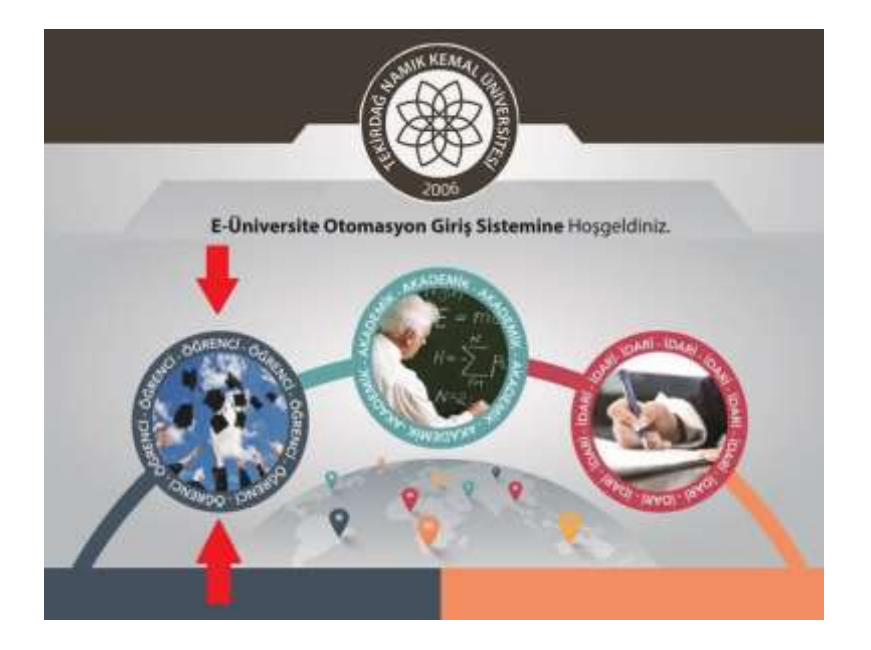

**•** Öğrenci butonuna basıldığında aşağıdaki ekran açılır.

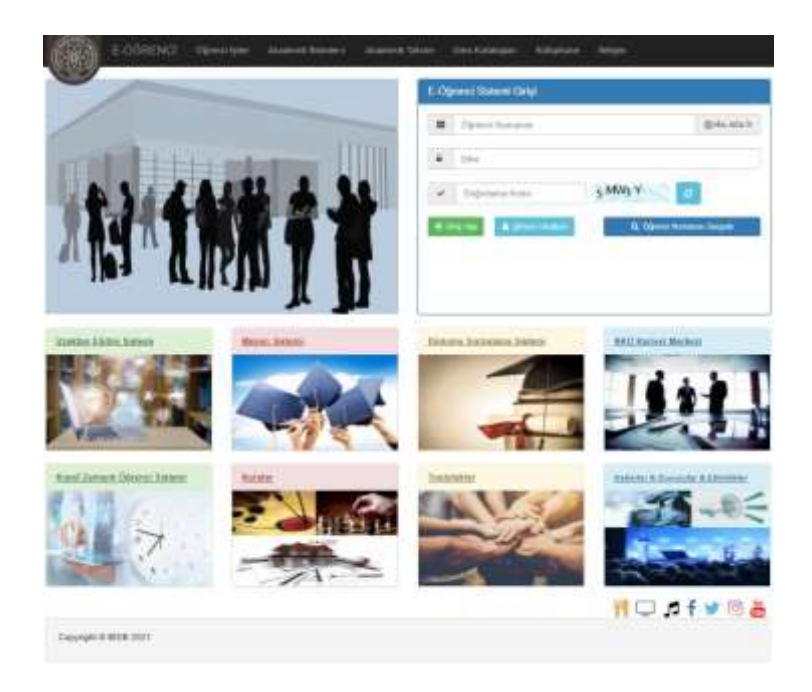

**•** Bu ekranda kullanıcı adına **öğrenci numarası**, şifre alanına ise **nku.edu.tr** uzantılı mail adresinin şifresi yazılır. Eğer şifre değiştirilmedi ise verilen şifre TC kimlik numarasıdır. Uluslararası öğrencilerimizde ise şifreleri **Yabancı Uyruklu** numarasıdır. Yabancı uyruklu numarası olmayan öğrencilerimiz ise pasaport numarası örnekte gösterilen şekilde girmeleri gerekmektedir. Örnek:(A0000000000) Şifresini unutan öğrenciler "Şifremi Unuttum" yazısına tıkladığında gerekli yönlendirmeler yapılacaktır.

**•** Ders seçimi yapmak için ekrana gelen menüde sırasıyla "Ders İşlemlerim" -> "Ders Kayıt" menülerine tıklanır.

**C** TEKIRDAĞ NAMIK KEMAL ÜNIVERSITESI E-ÖĞRENCI SİSTEMİ

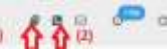

**(1) :** Sistem Kullanım Kılavuzu(\*\*\* Öğrencilerin Sistemi Sağlıklı Kullanabilmeleri İçin İncelemesi Önerilir, (Ders Kayıt Menüsü Hariç) Menülerin Detaylı Anlatımları Kılavuzda Mevcut) **(2):** Bölüm Öğrenci İşleri İletişim Bilgileri

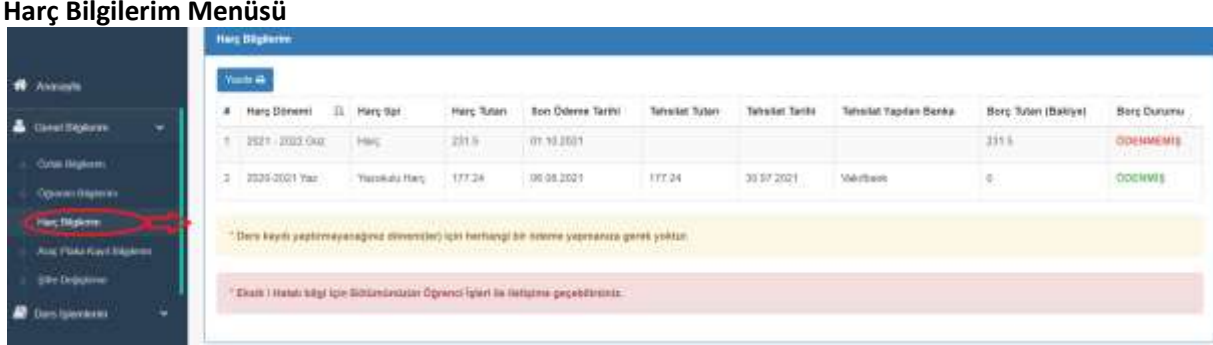

#### **Araç Plaka Kayıt Bilgilerim Menüsü**

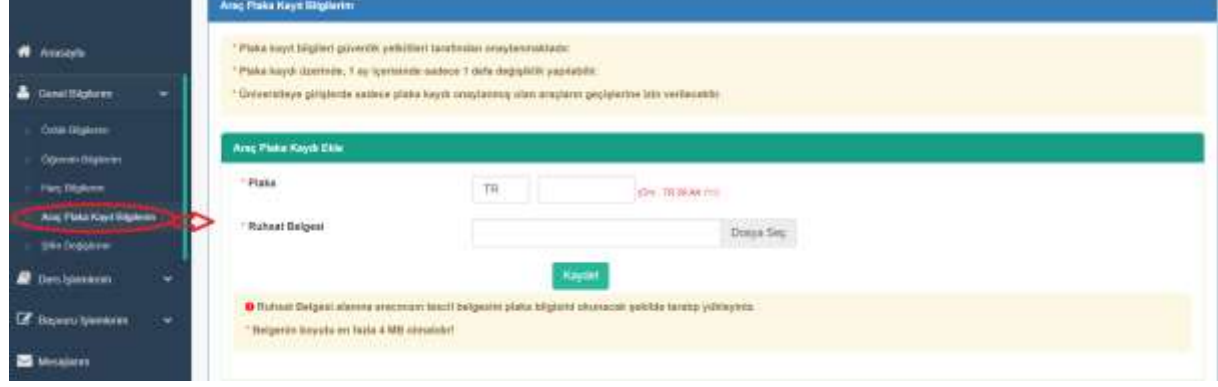

#### **Müfredat Karnem Menüsü**

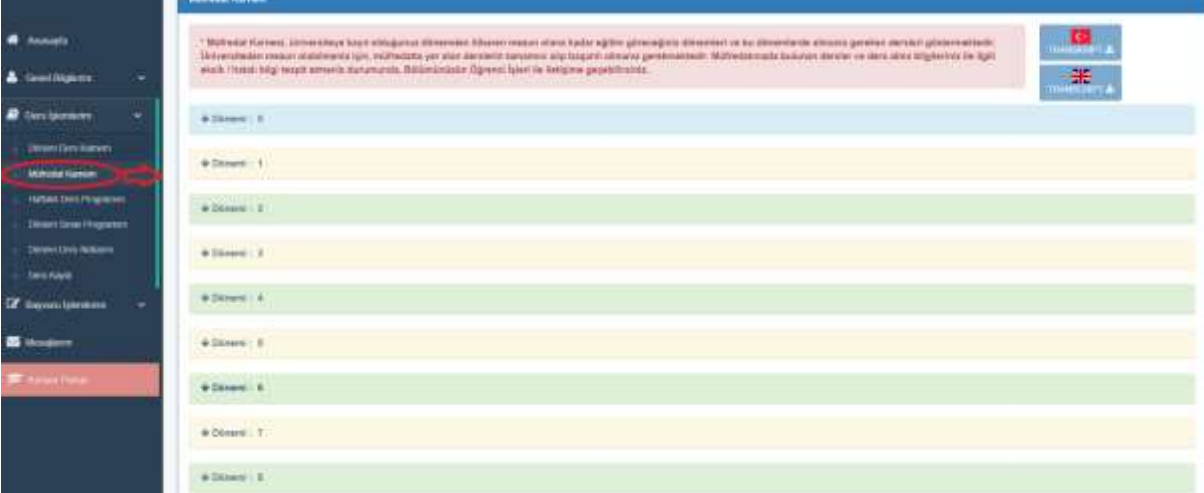

#### **Ders Kaydı Menüsü**

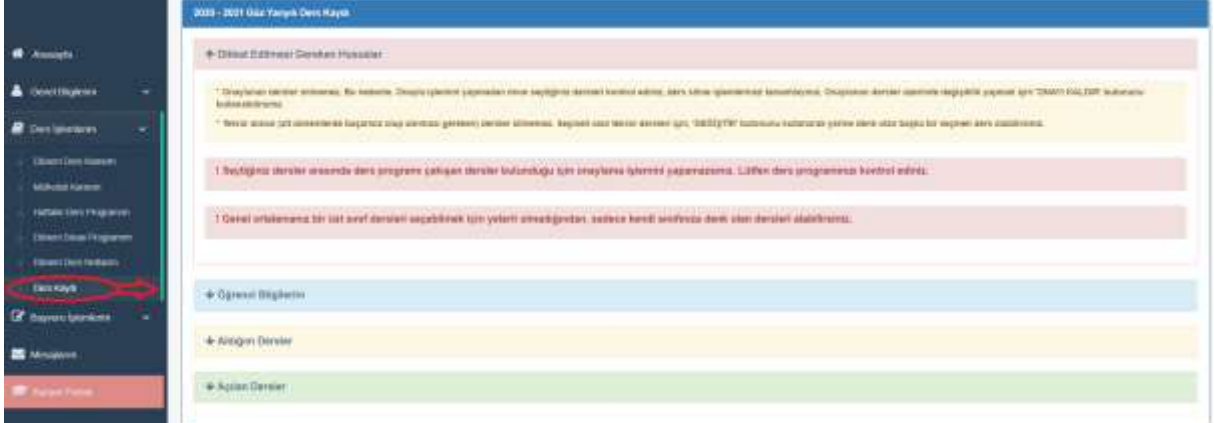

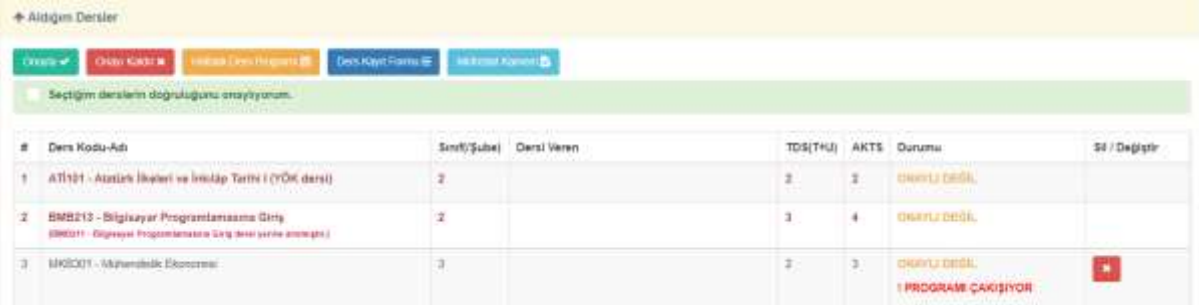

**\*** Kayıtlı olmayan, Kayıt dondurma / izin durumunda olan, Hazırlık/ Türkçe Dil Hazırlık sınıfında olan, bölümünün azami öğrenim süresini dolduran, öğrenim ücreti borcu olan öğrencilere ders kaydı kapalıdır.

**\* Aldığım Dersler** kısmında kırmızı renkli görünen dersler tekrar(alttan alması gereken) dersler. Bu dersler silinemez. Ders seçmeli ise sadece değiştirebilir, tekrar seçmeli derslerde sil sütununda

**DEĞİŞTİR** butonu çıkar.(Alttan kalan dersler sistem tarafından otomatik atanır.)

**\*** ! PROGRAMI ÇAKIŞIYOR uyarı çıkan ders varsa Onayla butonu pasif olur, onaylama işlemi yapılamaz. **\*** İlgili akademik yarıyılda alınabilecek max. AKTS değeri aşıldığında **Onayla** butonu pasif olur, onaylama işlemi yapılamaz.

**\*** Mazeretli kayıt haftasında sadece Onayla/Onay Kaldır işlemi yapılabilir. Bu dönemde **Sil** sütunu pasif olur.

**\***Danışman onayladığında öğrenci hiç bir işlem yapamaz. Bu dönemde **Sil** sütunu pasif olur. Sayfa başında aşağıdaki uyarı çıkar.

O Dere kaydınız danışmannız tarafından oneylarmıştır. Bu nedenle den kayıt ve onay işlemleriniz kapanmıştır. Dere kayıt eklemedizarilme işlemleri için tütlen danışmanınıza bayurumuz **\* Açılan Dersler** kısmı: # Ders Kodu-Ad Sube - Dersi Veren TOS (THU) **AKTS**  $t.$  Smf AT1101 - Agabia Bueleti ve İnkilân Tarihi LOYÖK dersili 184/856  $\Omega$ Ders İçeriiğini görüntüleme Dersin haftalık programını görüntüleme ٠ Ekleme butonu Bu kısımda görülen uyarılar ve açıklamaları:  $\vee$  DERS SECILMIS Ders ilgili akademik dönemde seçilmiş ✔ DERS ÖNCEKİ DÖNEMLERDE ALINMIŞ Ders daha önceki dönemlerde alınmış ve ders geçilmiş. DERSİ VEREN BELİRLENMEMİŞ : Derse öğretim üyesi atanmamış DERS PROGRAMI BELİRLENMEMİŞ / EKSİK : Dersin haftalık programı işlenmemiş/ eksik işlenmiş DERS İÇERİK FORMU DOLDURULMAMIŞTIR Dersi Veren Öğretim Üyesinin Ders İçerik Eksiklerini Gidermesi Gerekmektedir. :Dersin form içeriğinde eksik bilgiler var **KONTENJAN DOLU** : Dersin alabilecek öğrenci kontenjanı dolmuş. ÖN KOŞUL DERSİ (MKB411 - Hidrolik Sistemler) VERİLMEMİŞ : Dersin ön koşul dersi var ve öğrenci bu ön koşul dersini alamamış/alıp geçememiş<br>DERSİN AKTS'Sİ DÖNEMDE ALINABİLECEK MAX. AKTS DEĞERİNİ **ASMAKTADIR** \* Açılan derslerde bu uyarılar var ise, **Ekle** butonu pasif olur, ekleme yapılamaz. İlgili uyarılar ile ilgili eksik ve hataların giderilmesi için öğrencilerin bölümünün öğrenci işleri ile irtibata geçmesi gerekmektedir. **\*** Mazeretli kayıt haftasında sadece Onayla/Onay Kaldır işlemi yapılabilir. Bu dönemde **Ekle** sütunu pasif olur.

**\***Danışman onayladığında öğrenci hiç bir işlem yapamaz. Bu dönemde **Ekle** sütunu pasif olur.

# **UZAKTAN EĞİTİM SİSTEMİ**

- **•** Uzaktan Eğitim yöntemi ile verilecek dersler Birim web sayfalarında ilan edilecektir.
- **•** Uzaktan Eğitim Sistemi için <https://lms.nku.edu.tr/Account/LoginBefore> adresine girildiğinde aşağıdaki ekran açılır.

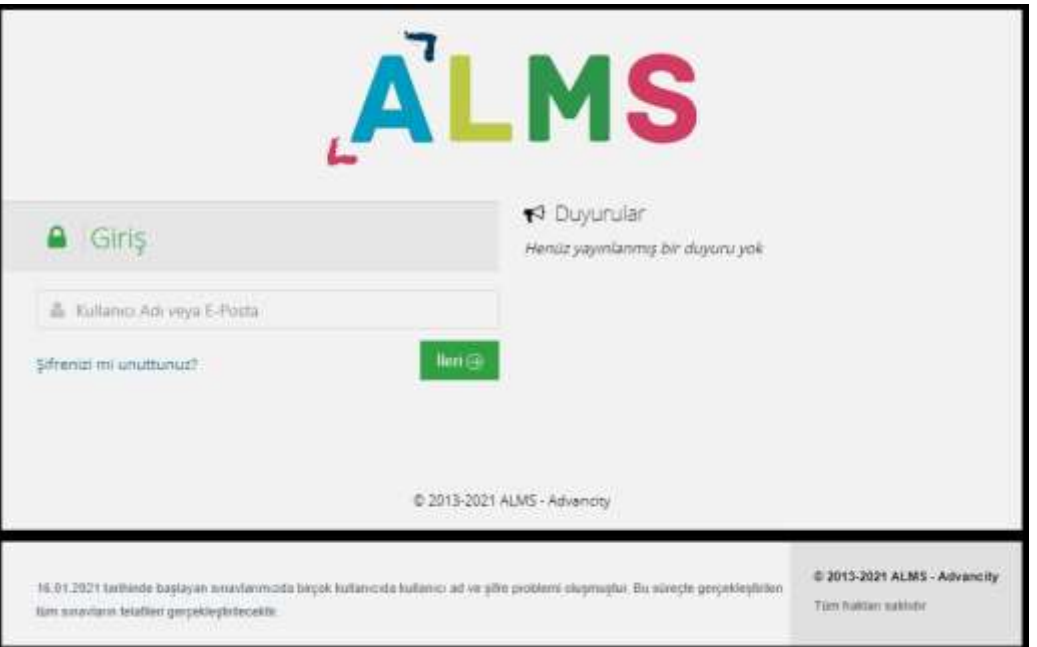

**•** UZEM [Öğrenci Sisteme Giriş ve Canlı Derse Katılma](https://euniversite.nku.edu.tr/kullanicidosyalari/2490/files/%c3%96%c4%9frenci%20sisteme%20giri%c5%9f%20ve%20canl%c4%b1%20derse%20kat%c4%b1lma.pdf) Kılavuzu için tıklayınız. (PDF)

# **2022-2023 EĞİTİM ÖĞRETİM YILI AKADEMİK TAKVİMLERİ**

2022-2023 [EĞİTİM ÖĞRETİM YILI \(TIP FAKÜLTESİ ve HUKUK FAKÜLTESİ HARİÇ\)](https://euniversite.nku.edu.tr/kullanicidosyalari/1713/files/TNK%c3%9c%20Akademik%20Takvim%202022-2023.pdf)  [AKADEMİK TAKVİMİ](https://euniversite.nku.edu.tr/kullanicidosyalari/1713/files/TNK%c3%9c%20Akademik%20Takvim%202022-2023.pdf)

2022-2023 [EĞİTİM ÖĞRETİM YILI TIP FAKÜLTESİ](https://euniversite.nku.edu.tr/kullanicidosyalari/1713/files/TNKU%20Tip%20F_-Akademik%20Takvim%202022-2023.pdf) AKADEMİK TAKVİMİ

2022-2023 [EĞİTİM ÖĞRETİM YILI HUKUK FAKÜLTESİ AKADEMİK TAKVİMİ](https://euniversite.nku.edu.tr/kullanicidosyalari/1713/files/HUKUK%20FAKU%cc%88LTESI%cc%87%20AKADEMI%cc%87K%20TAKVI%cc%87M%20TASLAG%cc%86I.pdf)

**[Birim Öğrenci İşleri Telefon Numaraları için TIKLAYINIZ](https://euniversite.nku.edu.tr/kullanicidosyalari/1713/files/TNK%c3%9c%20Akademik%20Birim%20%c3%96%c4%9frenci%20%c4%b0%c5%9fleri%20%c4%b0leti%c5%9fim%20Bilgileri(13).pdf)**.